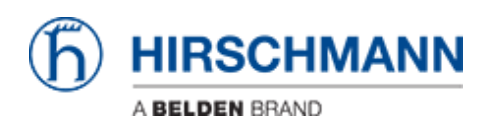

[Base de Conhecimentos](https://hirschmann-support.belden.com/pt-PT/kb) > [Products](https://hirschmann-support.belden.com/pt-PT/kb/products) > [Discontinued Products](https://hirschmann-support.belden.com/pt-PT/kb/discontinued-products) > [BAT-C](https://hirschmann-support.belden.com/pt-PT/kb/bat-c) > [How to send AT](https://hirschmann-support.belden.com/pt-PT/kb/articles/how-to-send-at-commands-to-the-bat-c-without-using-the-web-interface) [commands to the BAT-C without using the web interface ?](https://hirschmann-support.belden.com/pt-PT/kb/articles/how-to-send-at-commands-to-the-bat-c-without-using-the-web-interface)

## How to send AT commands to the BAT-C without using the web interface ?

- 2018-02-21 - [BAT-C](https://hirschmann-support.belden.com/pt-PT/kb/bat-c)

You can send AT commands to the BAT C using the port 8080, with telnet for example :

telnet ""IP address of the BAT-C"" 8080

Or you can use a terminal emulator like Tera Term.

Configure your terminal emulator to communicate with the BAT (specifying its IP address) on the TCP port 8080.

See attached screenshot (french version of Tera Term)

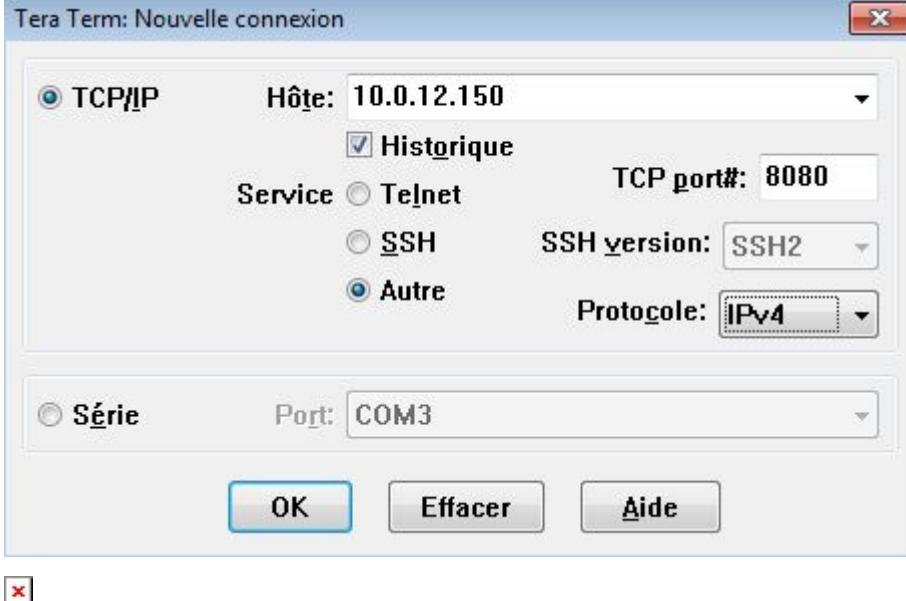